## **ACCESS AND REGISTER FOR SCREENING OPTIONS - ZOLL MEDICAL 2024**

- 1. Log in to your wellness account and click 'Get Started' on the Quest card to be redirected to the Quest Wellness Engine.
- 2. Review and close the COVID-19 Pop-Up.

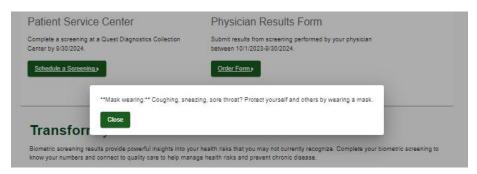

3. Review main landing page and select desired screening modality: Physician Results Form.

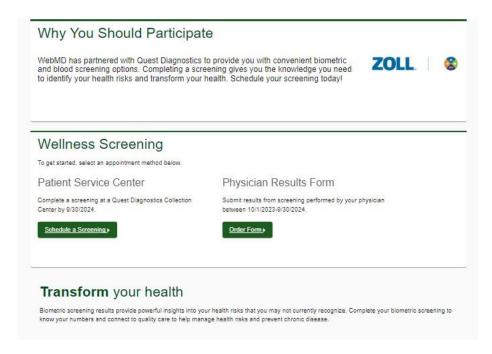

## PHYSICIAN FORM DOWNLOAD AND UPLOAD:

1. Select "Order Form" on the main landing page. To be directed to the Physician Form location. Click on "Download Form" to download and print a copy of your unique physician form. Each participant must download their own form from their own wellness account as forms are prepopulated with participant information.

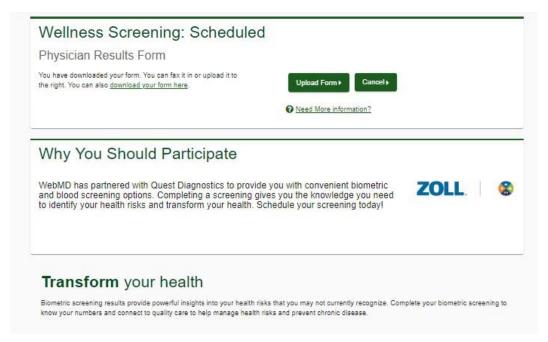

2. Carefully review all instructions on the cover letter that is included with the Physician Form. Bring the printed Physician Form to your appointment, if possible.

NOTE: Screening data MUST be from a screening completed within the current program year to be accepted and for screening credit to be awarded.

- 3. Return the completed form to Quest following the instructions within the cover letter. You have two options for returning the completed form:
  - a. The physician can FAX the completed form to Quest using the fax number provided at the bottom of the Physician Form.
    OR
  - b. You can upload your completed form to Quest via the Quest Wellness Engine.

## To upload your completed Physician Form:

- Return to the Quest Wellness Engine by clicking "Get Started" on the Biometric Screening card located in your wellness account.
- Click on "Upload Form" to upload a scanned copy or image of your completed form.
- Next, enter ALL results exactly as they appear on your completed form into the "Input Your Results" page. Click "Upload" and wait for further communication from Quest regarding the receipt, approval, or denial of your Physician Form. Communication will be sent to you via the email address provided in your wellness account. Upon successful completion of a Physician Form upload, you can expect your screening results to automatically load into your wellness account within 10 business days.

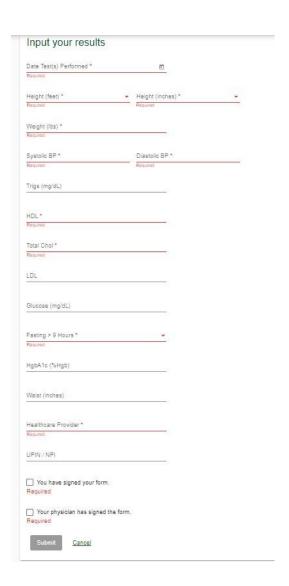

Participants are responsible for ensuring their completed Physician Forms are returned to Quest.